## **Anmelden als Gast der SG Lenzburg Homepage**

Auf [www.sglenzburg.ch](http://www.sglenzburg.ch/) gehen und im Hauptmenu *Gäste* anklicken, die Instruktionen lesen, danach *Registrierung* anklicken und das erscheinende Formular ausfüllen! Nur eine Telefonnummer ist notwendig.

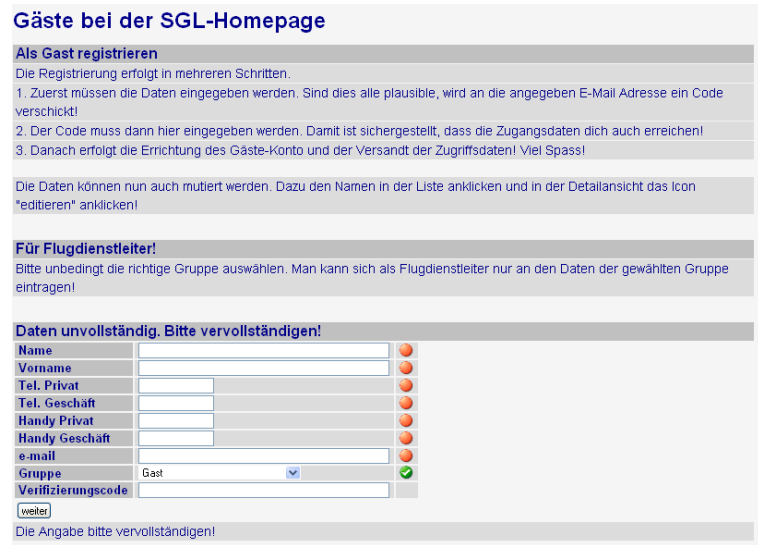

Sind alle Angaben vollständig werden alle Ikonen grün und ein Verifizierungscode wird an deine E-Mail-Adresse verschickt. Gib diesen jetzt ein und klicke auf *weiter*.

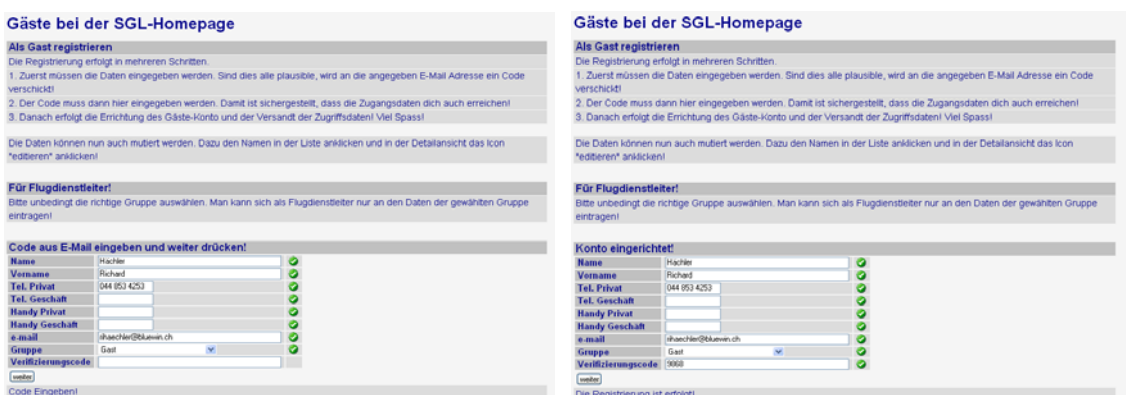

Die Registrierung ist nun abgeschlossen. Die Zugangsdaten werden per E-Mail zugestellt.

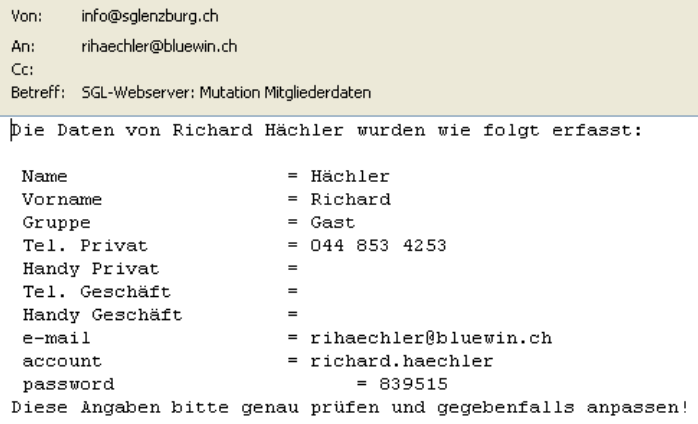

Sollte dir ein Fehler unterlaufen sein, so kannst du die Daten nachträglich anpassen. Klicke auf im Hauptmenu auf *Gäste* und in der erscheinenden Seite noch mal auf *Gästeliste* im horizontalen Menu.

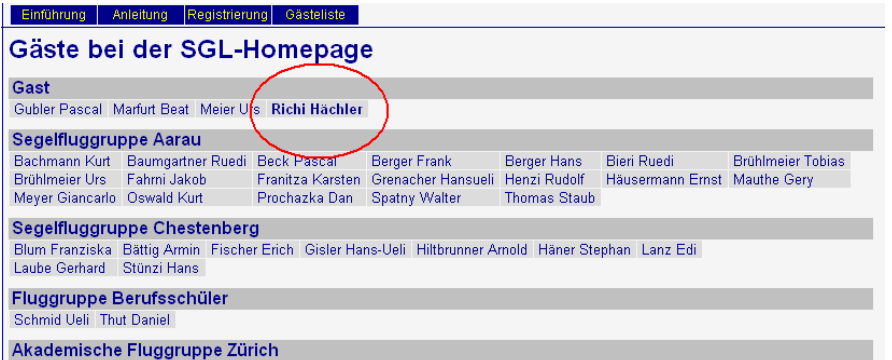

Dann das Editier-Icon anklicken, Die notwendigen Anpassungen vornehmen und Speichern klicken!

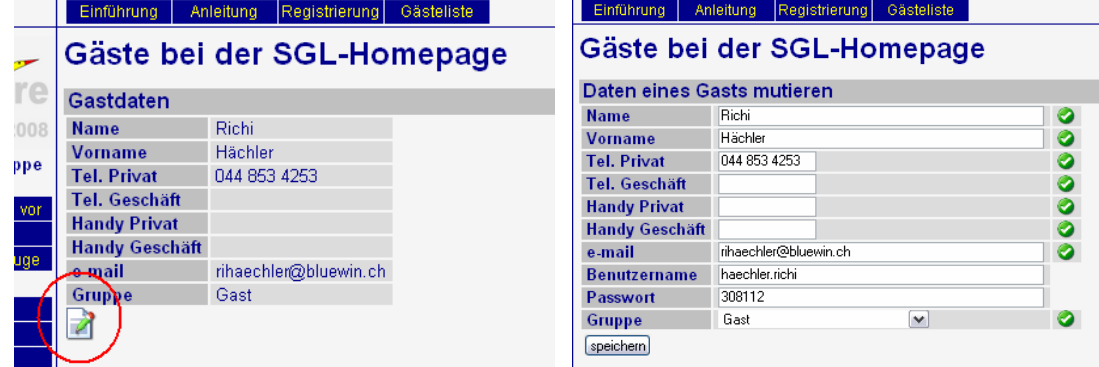

Die Anpassungen werde dir per E-Mail bestätigt!

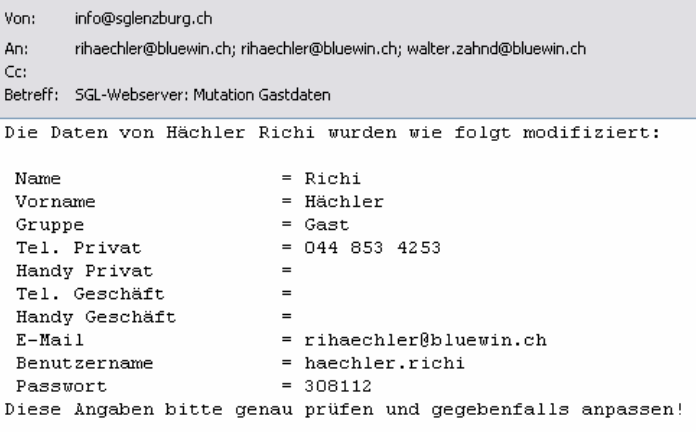

Um dich für einen Flugdienst einzutragen, klicke nun auf den Menupunkt *Einsätze*  **FDL.** Suche den gewünschten Termin und klicke auf die Anmelde-Ikone (**4)** des gewünschten Termins oder auf den Menupunkt *Mutationen*. Nun wirst du aufgefordert Benutzername und Passwort einzugeben. Verwende "Account' und 'Password' aus der E-Mail.

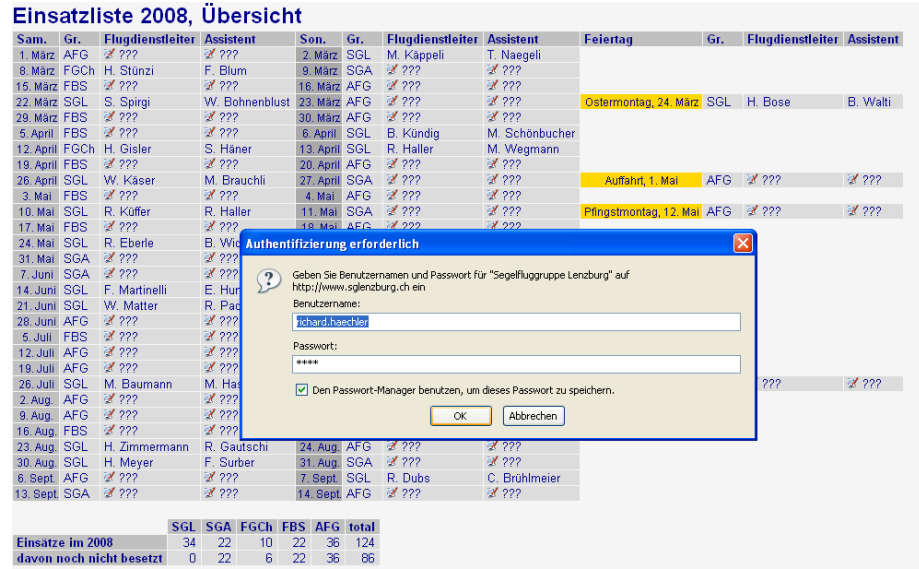

Klicke (nochmals) auf die Anmelde-Ikone (A) des gewünschten Termins. Dein Name sollte nun in der List erscheinen und du hast dich erfolgreich für den FDL Dienst angemeldet. Sollest du verhindert sein, klickst du das rote Lösch-Ikone  $(X)$ . Es erscheint die Abtausch-Ikone (**3)**.Damit kann nun ein anderer deinen Dienst übernehmen. Du musst aber selber jemanden suchen.